### 2023 年選挙 有権者の皆様へ

## 日本鳥学会 オンライン(WEB)選挙 手順書

選挙は原則として、会員マイページを利用したオンライン(WEB)選挙にて投票を行います。

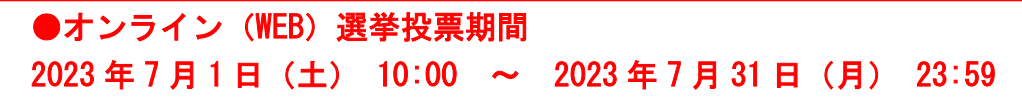

### 1.マイページログイン

本会ホームページ上の「会員マイページ」をクリックし、 会員番号、パスワードを入力してログインします。

※パスワードが不明の場合は、 「パスワードをお忘れの方へ」から再設定を行なってください。

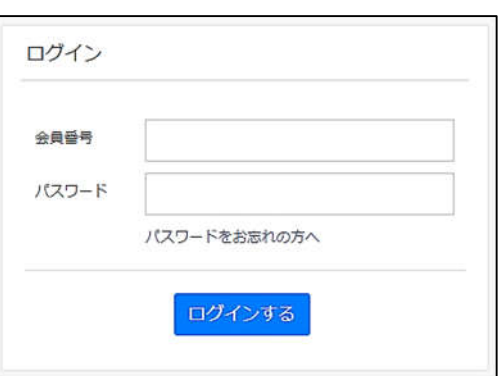

#### 2.メニュー画面

メニューから「オンライン選挙」をクリックします。(選挙期間内のみ利用可)

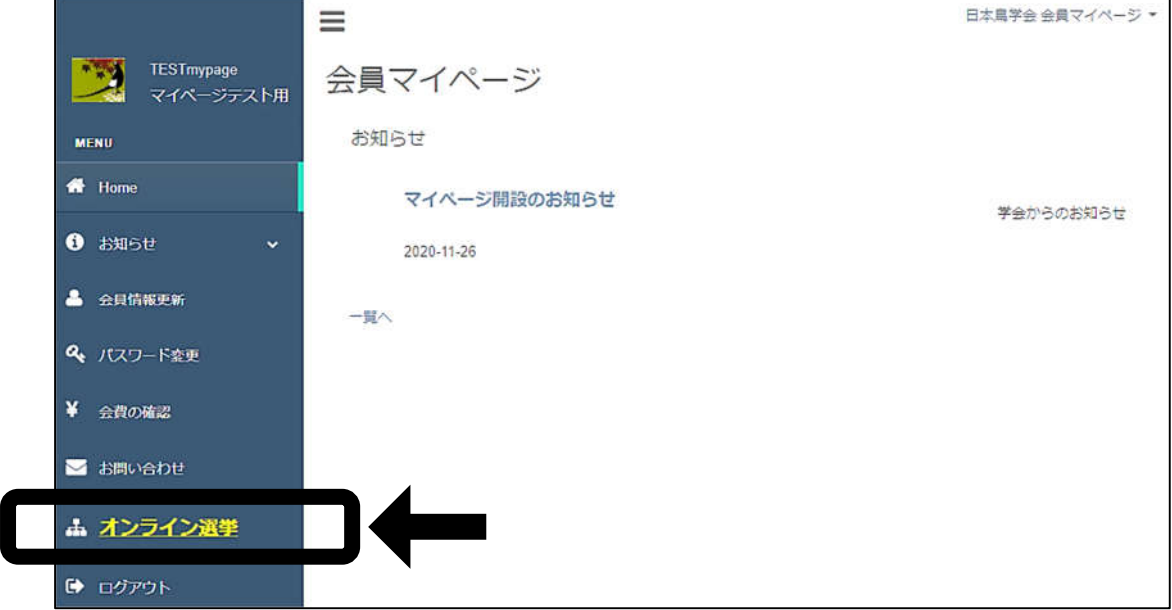

### 3.概要画面

選挙概要が画面へ表示されますので、内容をよくご確認いただき、投票を開始してください。

## 4.会長選挙

①被選挙人名簿の部分をクリックすると、名簿が画面表示されます。

②被選挙人名簿の【選挙用番号】を枠内に入力すると、自動で候補者氏名が表示されます。

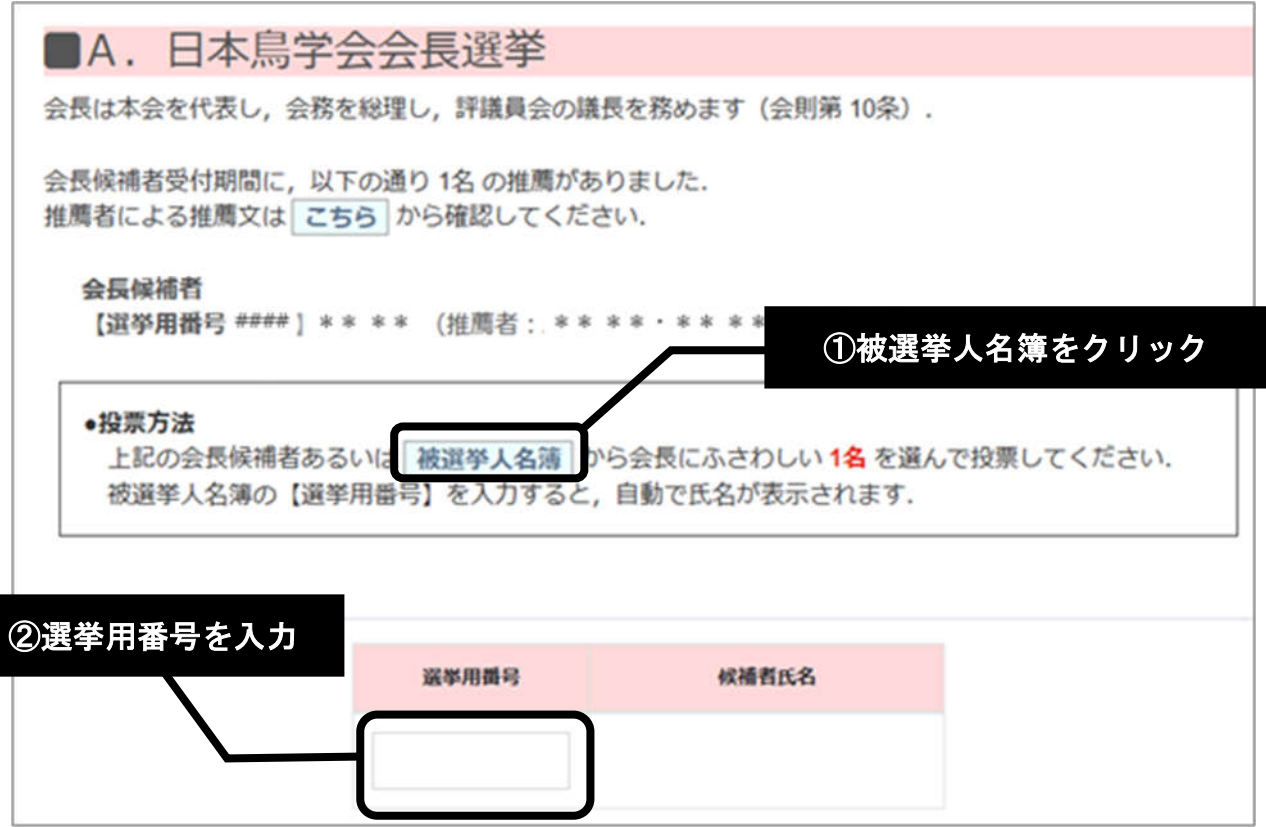

### 5.評議員選挙

①被選挙人名簿の部分をクリックすると、名簿が画面表示されます。

②被選挙人名簿の【選挙用番号】を枠内に入力すると、自動で候補者氏名が表示されます。

※14 名まで投票を行う事が出来ます。(定数を超える場合や、重複している場合はエラーとなります。)

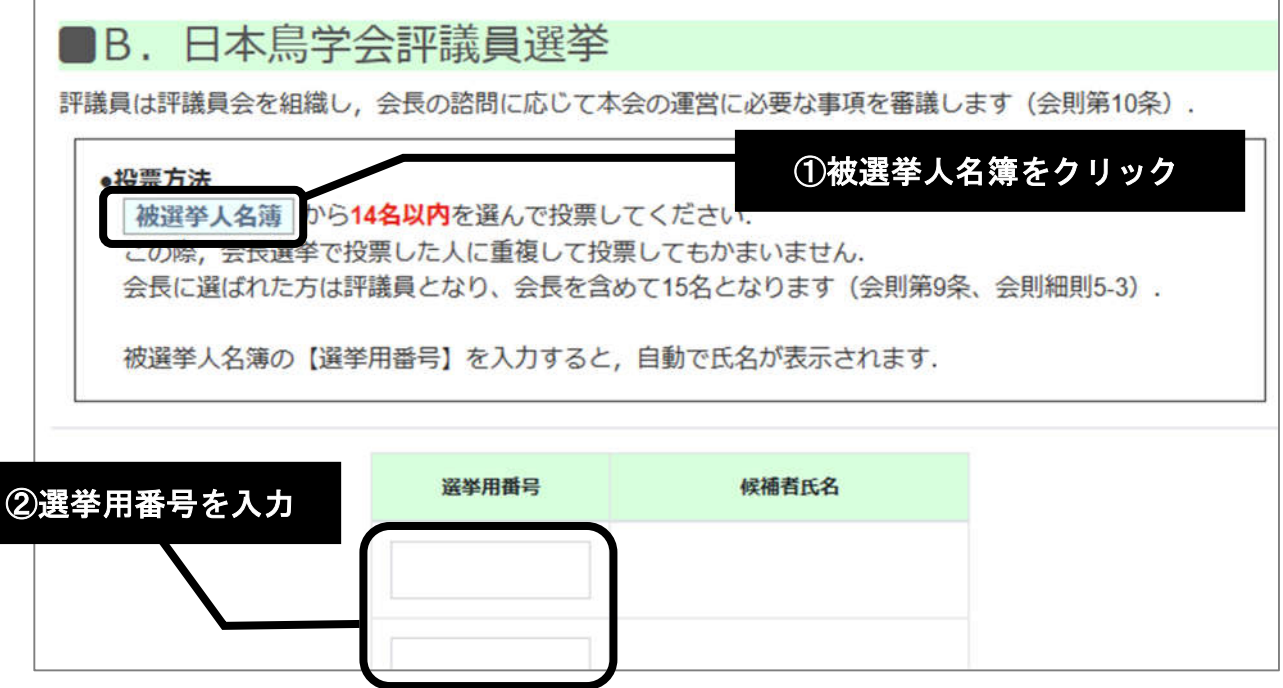

### 6.投票の一時保存

投票を中断する場合は「内容の一時保存」を選択します。 中断した場合は、投票は確定されませんのでご注意下さい。 再開する場合は、メニューの「オンライン選挙」ボタンを再度クリックしてください。

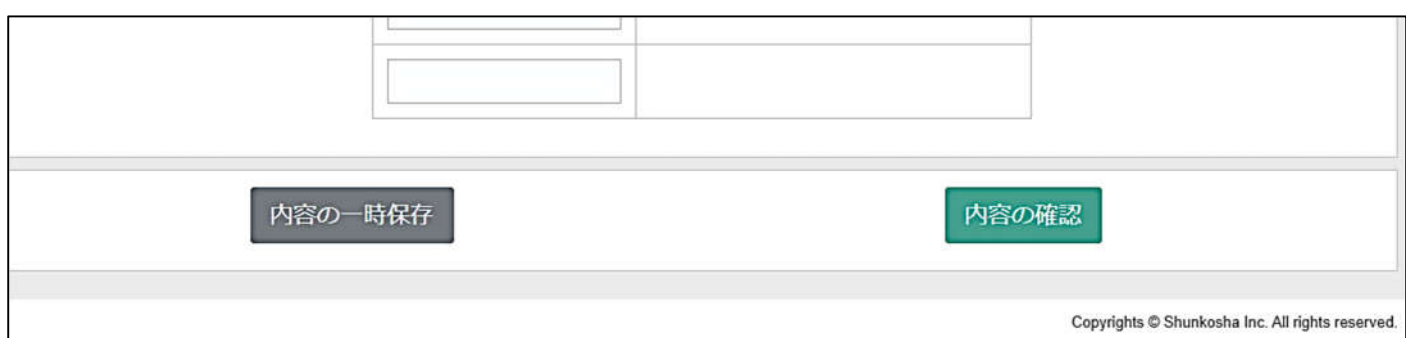

### 7.投票内容の確認

投票を進める場合は「内容の確認」をクリックし、確認画面へ進みます。 投票内容に間違いがなければ、ページ下部の「確定する」をクリックします。

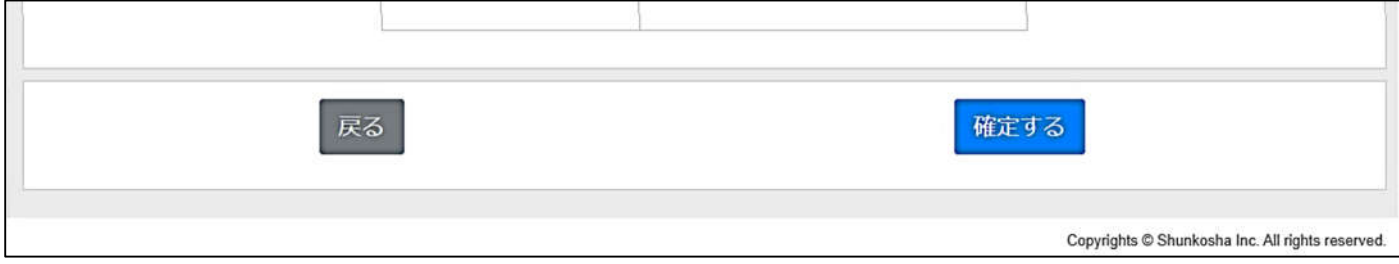

# 最後に表示される画面ポップアップの「はい」をクリックすると、投票完了です。

(確定後の修正投票は出来ませんので、ご注意ください。)

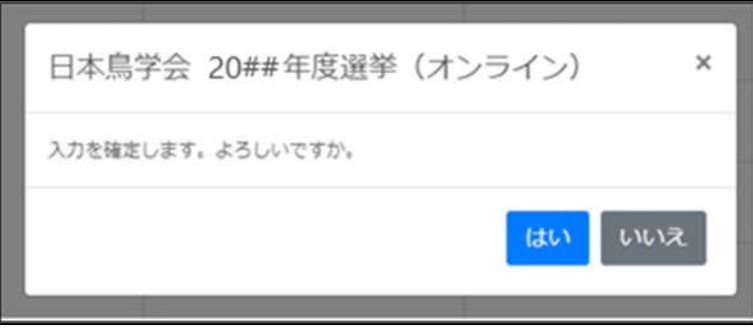

※書面投票について

オンライン(WEB)選挙を利用できない、あるいはお持ちの電子媒体や会員マイページ等に不具合がある場 合のみ、2023 年 7 月 7 日(金)17:00 までに、書面投票申出書 をメールもしくは FAX にて提出してくだ さい。投票用紙を用いた投票を受け付け、投票用紙と封筒を郵送します。 書面投票申出書は、下記リンク先 PDF の最終ページに掲載されています。

https://ornithology.jp/iinkai/senkyo/public\_announcement\_2023.pdf